# **Examen admin réseau W2K3**

Tous documents de cours autorisés

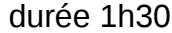

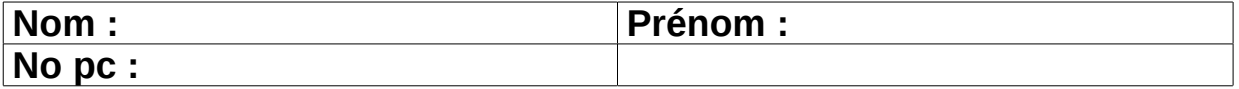

### *Présentation :*

Votre travail consiste à réaliser les tâches suivantes. On vous indique en général simplement ce que l'on souhaite obtenir sans vous imposer de méthodes pour l'obtenir.

Vous utiliserez 3 machines virtuelles vmware :

- **station1**: une machine windows 2000 pro avec une carte réseau sur vmnet3
- **serveur3**: une machine windows 2000 ou 2003 serveur avec une carte réseau sur vmnet3
- **serveur4**: une machine windows 2000 ou 2003 serveur avec une carte réseau sur vmnet3

Vous ferez en sorte que le nom des machines vmware (celui qui apparaît dans l'onglet) soit celui indiqué ci-dessus.

Ces ordinateurs devront avoir les adresses IP suivantes :

- **station1**: 192.168.10.1
- **serveur3**: 192.168.10.3
- **serveur4**: 192.168.10.4

Initialement, les machines n'auront pas de serveur dns.

## *Exercice 1: tcp/ip*

Configurez tcp/ip sur ces machines de façon à ce qu'elles puissent se « pinger » entre elles.

### *Exercice 2: Gestion des droits d'accès*

**Question 1:** Ce TD est à faire sur **station1**.

Créez les utilisateurs locaux test1, test2 et test3 ayant respectivement comme mot de passe passtest1, passtest2 et passtest3. Créez le groupe local **compta**. test1 et test2 sont membres de compta mais pas test3.

Ouvrez une session en tant que test1 et créez un dossier **RepTest1** à la racine de C:\, un dossier **RepTest2** dans **RepTest1** et un dossier **RepTest3** dans **RepTest1**. Ouvrez une session en tant qu'administrateur de la station.

On vous demande ensuite d'obtenir l'état suivant :

- Test1 a accès en lecture/lecture-exécution/affichage du contenu sur **RepTest1**, **RepTest2** et **RepTest3**.
- Test2 est CT sur **RepTest1**, **RepTest2** et **RepTest3**.
- Test3 a accès en lecture/lecture-exécution/affichage du contenu sur **RepTest1**, à **RepTest3** mais il n'a pas accès à **RepTest2**.
- Les membres du groupe compta ont accès en lecture, lecture-exécution, écriture et modification à **Reptest1** et **Reptest2**.
- l'administrateur local est en CT sur tous les dossiers.

**Question 2:** On souhaite que test1 n'ait plus accès qu'en lecture/lecture-executionà **RepTest1** et qu'il ne puisse se redonner les droits. On ne souhaite pas non plus utiliser d'interdictions. Expliquez par écrit succinctement comment faire (vous listez

toutes les actions à faire mais vous n'expliquez pas comment réaliser chaque action) Appliquez le ensuite sur machine.

# *Exercice 3: Création du domaine shayol.org*

On vous demande de créer le domaine shayol.org qui devra être géré par **serveur3**. **station1** devra être intégrée au domaine.

On suppose que votre parc ne comporte plus aucun contrôleur de domaine windows NT. Il comporte par contre des postes de travail windows 98, windows NT, windows 2000

L'état obtenu :

- **serveur3** gère le domaine shayol.org.
- la station w2k pro **station1** fait partie du domaine
- un utilisateur testAD1 existe sur le domaine
- aucune utilisateur local testAD1 n'existe sur la station de travail **station1**
- testAD1 peut utiliser **station1**

### *Exercice 4: Domaine gsi.shayol.org*

Question 1: **(sur papier)** on souhaite créer le domaine windows **gsi.shayol.org**. Répondez aux questions suivantes sur papier en donnant une justification en une ligne à chaque fois :

- Est-ce possible de faire gérer ce domaine windows par **serveur3** ?
- D'un point de vue DNS, est-il possible de faire gérer ce domaine DNS par le logiciel serveur DNS de **serveur3** ?
- Expliquez quel logiciel il faut installer/configurer pour créer ce nouveau domaine et sur quelle machine il faut le faire.

Question 3: **(sur machine)**: créez le domaine **gsi.shayol.org**.

### *Exercice 5:*

### Vous travaillerez avec **serveur3** et **station1**.

Scénario : vos utilisateurs sont soit des enseignants (ens1, ens2, …) ou des étudiants (etu1, etu2, etu3, …) appartenant à une même filière. On souhaite imposer les choses suivantes :

- Aucun utilisateur (étudiant ou enseignant) n'a d'entrée « connecter un lecteur réseau » dans le menu outil de l'explorateur de fichiers.
- Les étudiants n'ont pas d'entrée « Exécuter » dans leur menu démarrer
- il y a un dossier partagé nommé **Commun** sur serveur3 auquel les étudiants ont accès en lecture seule tandis que les enseignants y ont accès en lecture/écriture/modification.
- à l'ouverture de session, le dossier partagé **Commun** est accessible sous l'unité [z:\](file:///Z:/) tant pour les enseignants que pour les étudiants.
- Il y a un dossier partagé Bureaux sur serveur3. Faites en sorte que le bureau des utilisateurs du domaine soit dans le partage Bureaux de façon à ce qu'en cas de crash du disque dur de leur poste de travail, ils ne perdent pas de données stockées sur leur bureau.

On vous demande :

● d'expliquer succinctement comment obtenir ces résultats de façon à ce que le correcteur puisse retrouver facilement votre travail sur machine (inutile donc d'en mettre des tartines).

Vous expliquerez notamment : comment obtenir ces résultats:

- quels groupes, quelles unités d'organisation il faut créer
- les éléments de configuration à modifier
	- mais pas le détail des écrans pour y parvenir
	- pour les stratégies de groupes, précisez:
		- à quoi elles s'appliquent
		- les stratégies modifiées
- la façon de retrouver les scripts s'il y a des scripts concernés

Appliquez le ensuite sur machine.

La partie machine ne sera corrigée que pour les éléments faisant aussi l'objet d'une explication par écrit.